## Tablo Tanımlarının Eklenmesi

## Ödeme/Kesinti Bilgileri – Tablo Tanımları

Tablo tanımlarının eklenmesi hakkında ayrıntılı bilgiye bu dokümandan ulaşılır.

Sistem Ayarları/Tanımlar/İnsan Kaynakları/Tablo Tanımları alanından tablo tanımlaması yapılır ve tablo tanımında kolon adı "Adı" olan satır "Uzun Metin" tipinde, 'Tutar' olan satır ise "Numerik" olarak belirlenir.

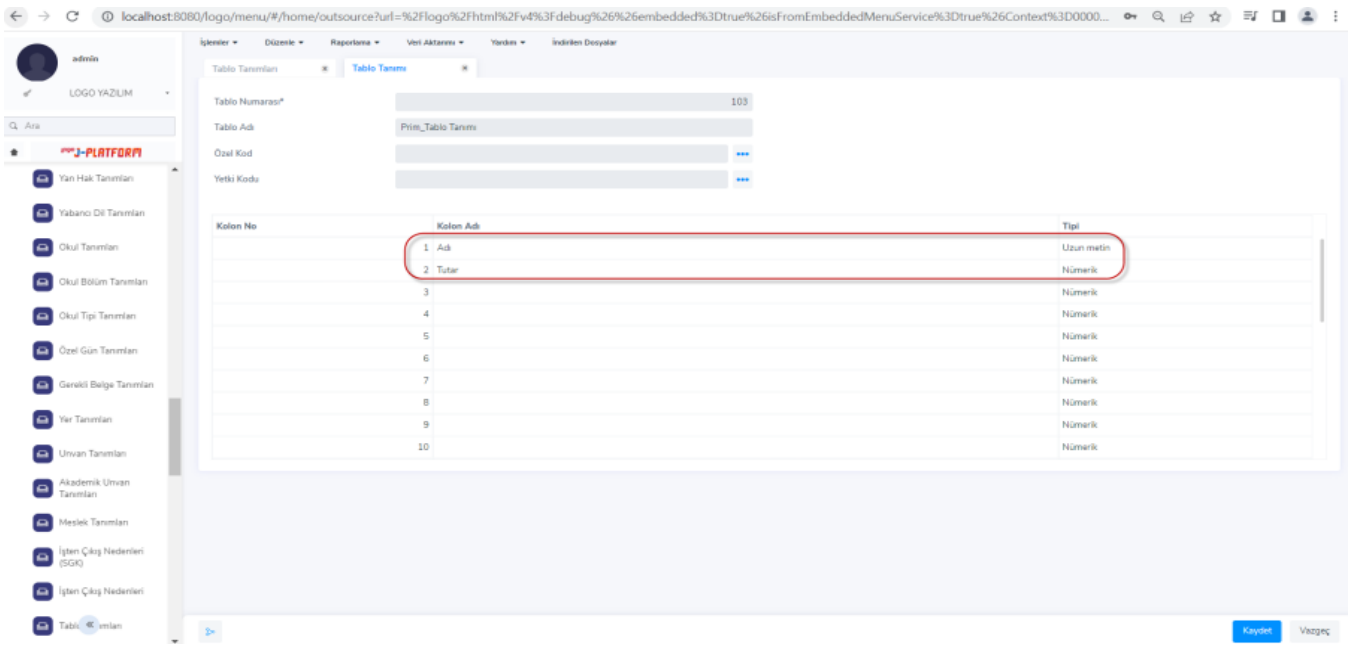

Tablo tanımları ekranında tablo bilgi girişleri ile 'Adı' ve 'Tutar' alanlarına satırlar eklenerek veri girişi yapılır.

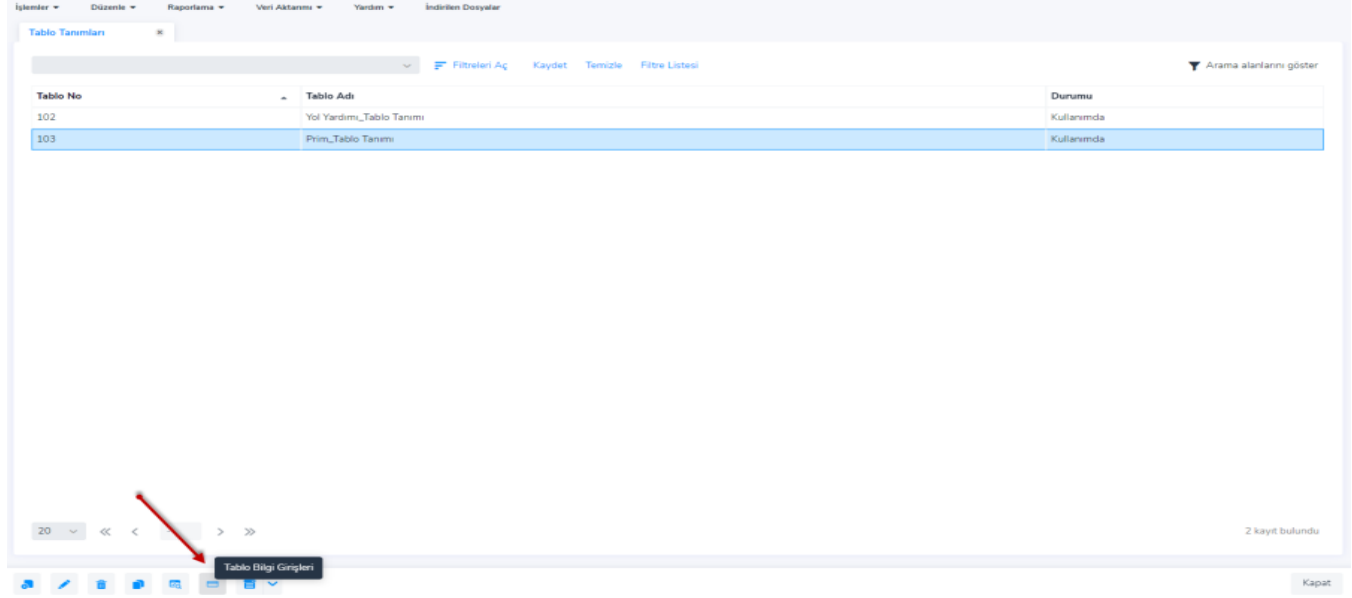

Örneğin, adı Personel-1 olan kişi için tutar alanı 5000 TL olarak, adı Personel-2 olan çalışan için ise tutar alanı 7000 TL olarak tanımlanır.

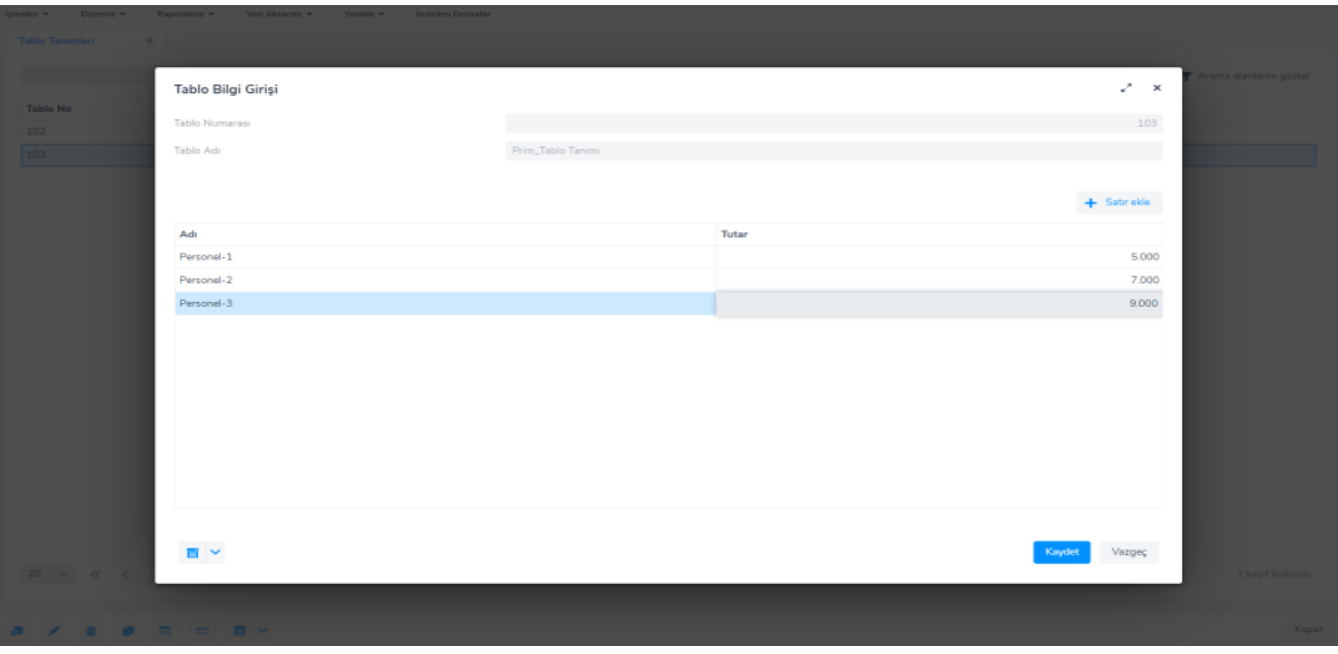

Personel Yönetimi/Personel Kartları ekranında tablo bilgi girişi işleminde tanımlanan personel kartı üzerinde F9 menü/ücret bilgileri/ödeme kesinti bilgilerine ulaşılarak ödeme kesinti bilgisi oluşturulur.

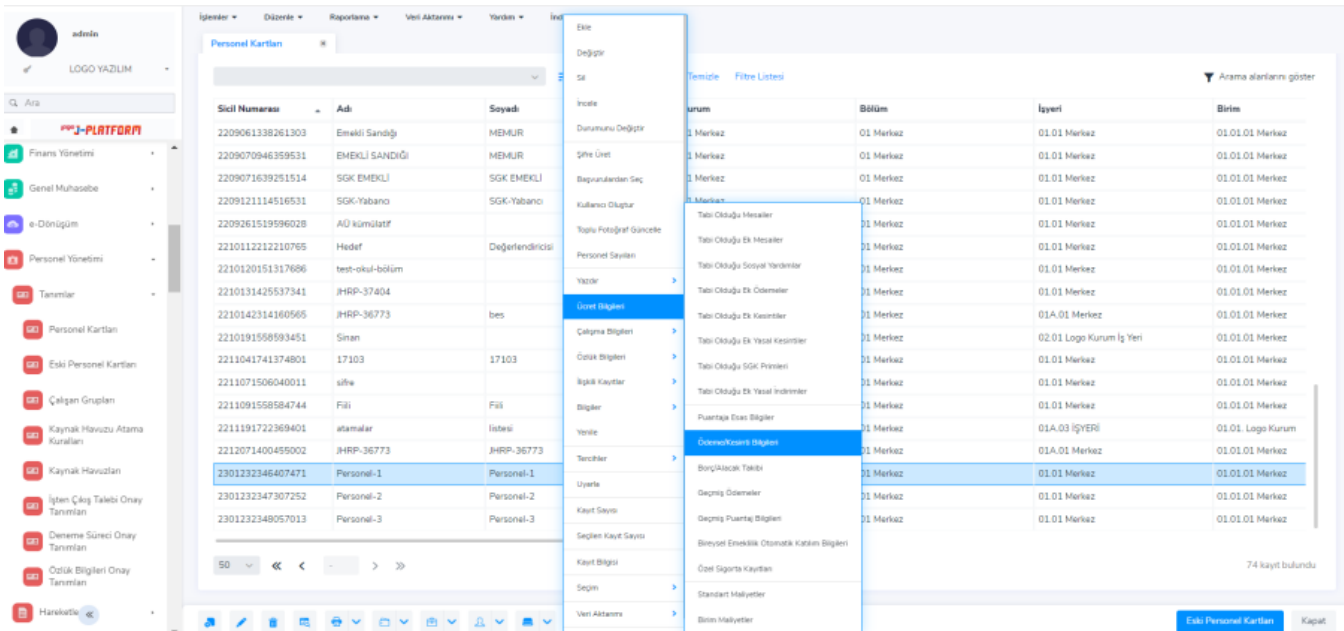

Oluşturulan ödeme kesinti kartında tutar bilgisi, hangi ödemeye dahil edilecek ise mesai tanım tipi olarak onun seçimi yapılır.

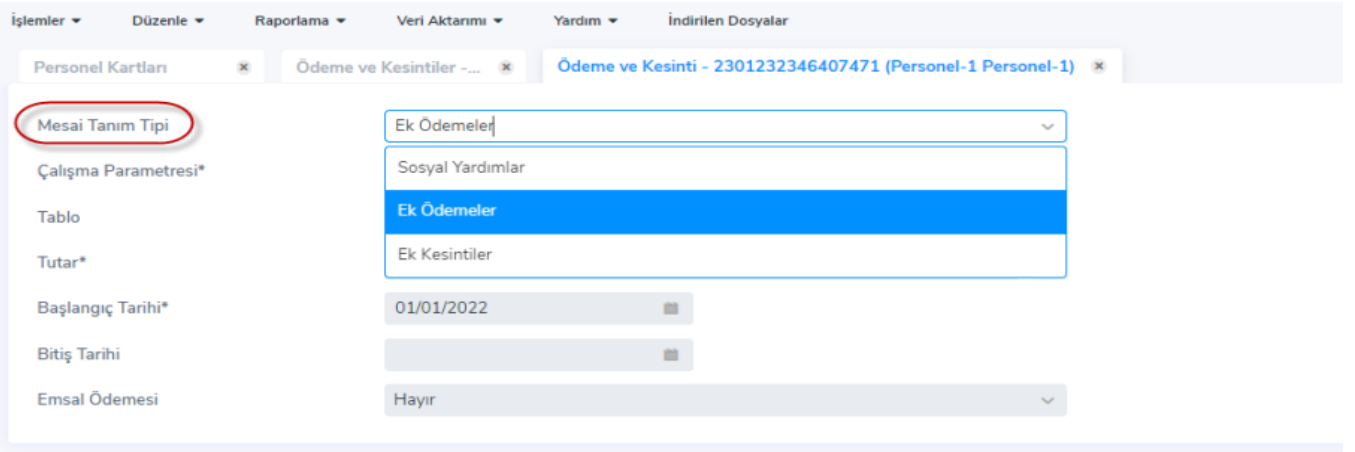

Örnek olarak bir ek ödeme tanımlaması olan ikramiye için çalışma yapılırsa mesai tanım tipi 'Ek Ödemeler' olarak seçilir ve çalışma parametresi 'İkramiye' seçilir. Sistem ayarlarından oluşturulan tablo tanımı da tablo alanından seçilir.

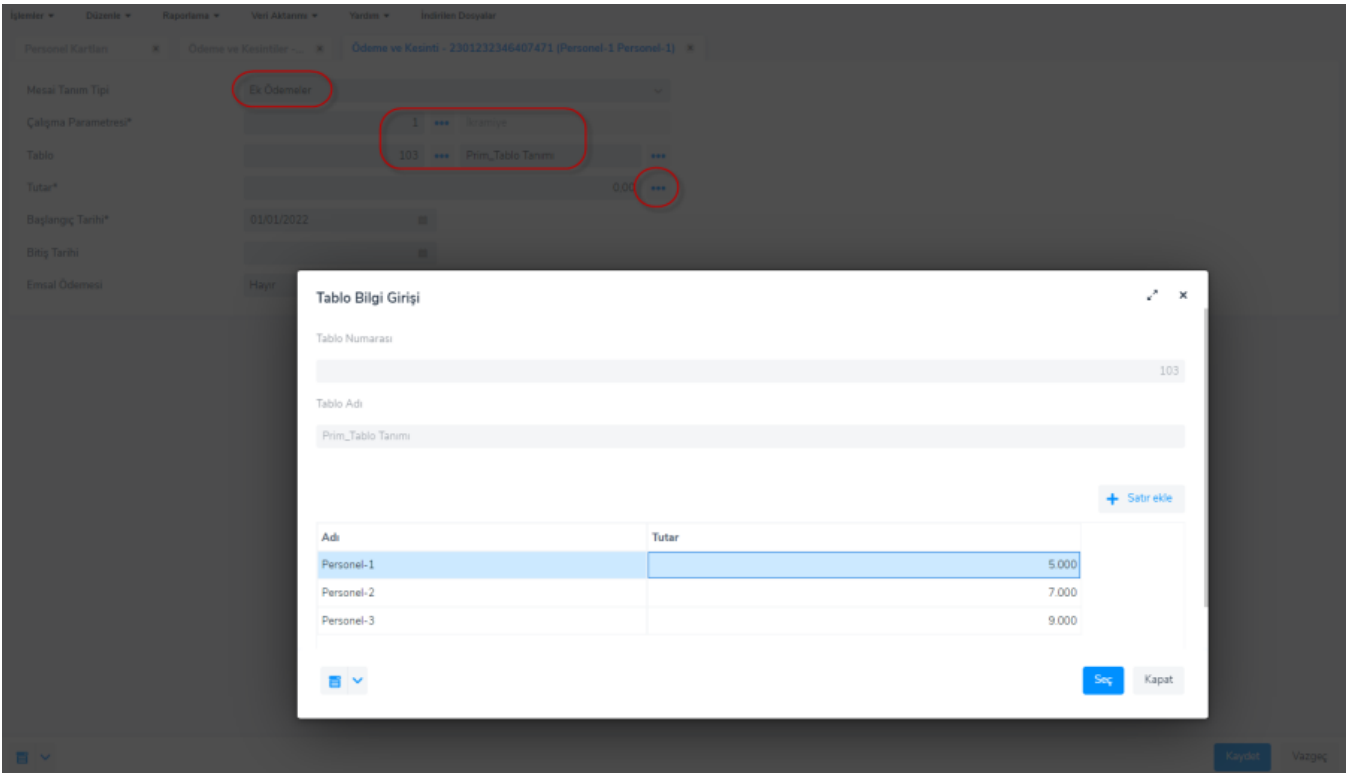

Tutar alanı için tablo tanımında gelmesi istenen tutar seçilir ve başlangıç tarihi belirlenerek ödeme/kesinti bilgisi kaydedilir.

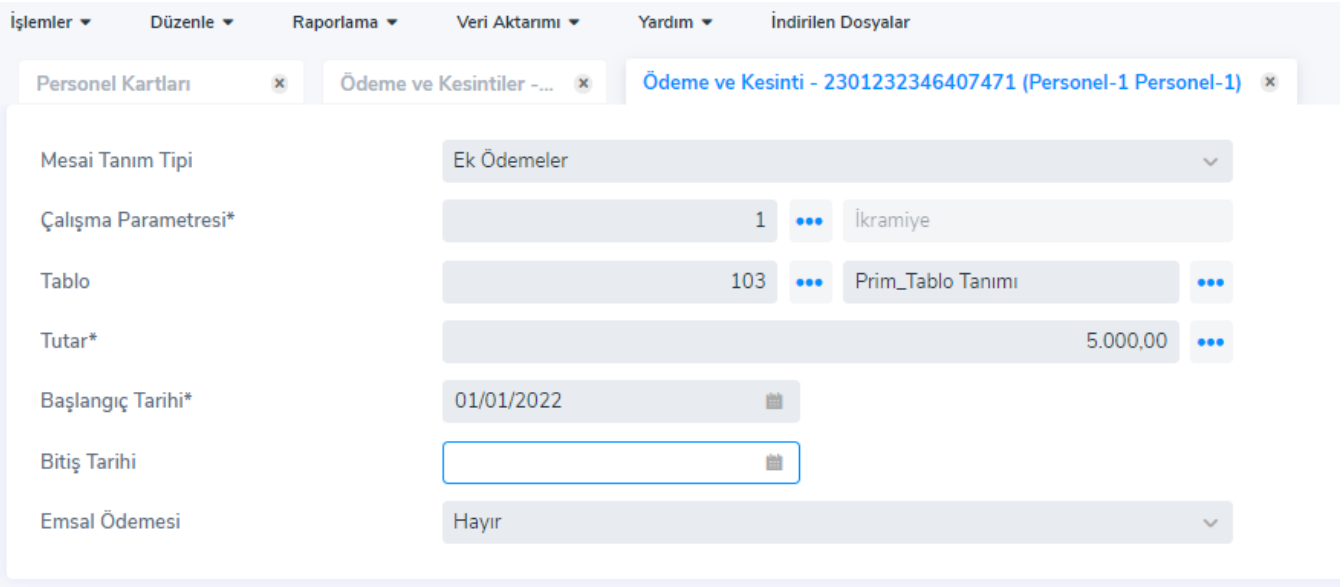

Puantaj ön değeri tanımında, ödeme/kesinti bilgisinde belirlenen çalışma parametresine '\$P307;' formülü tanımlanıp puantaj hesaplamasında kullanıldığında; ödeme kesinti bilgilerindeki tutar puantaja yansır.

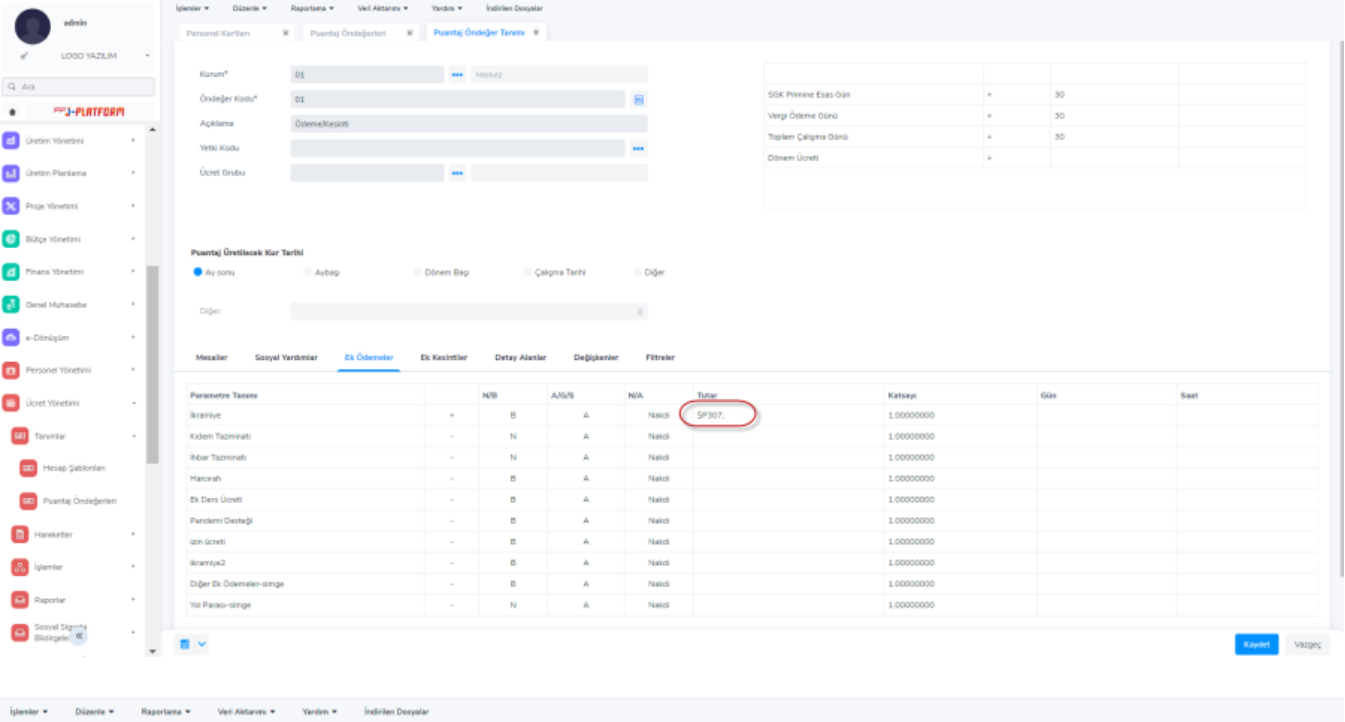

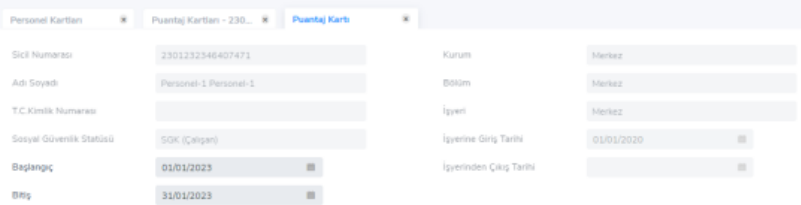

Mesailer Sosyal Yardımlar Ek Ödemeler Ek Kesintiler Borç Kesintileri Alacak Ödemeleri Genel Bilgiler

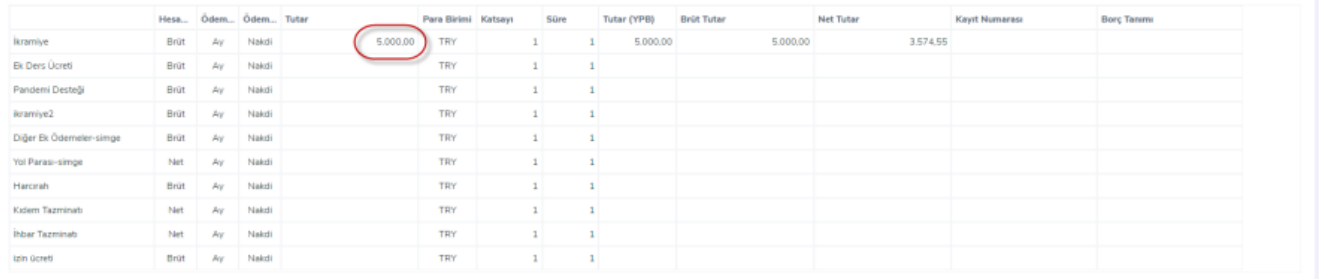

Kaydet Vazgeç